Anleitung zum Versuch

# 2.4 Magnetisierung eines Ferrits

Der Versuch befindet sich im Raum Nr.125 B des II. Physikalischen Instituts

Universität zu Köln II. Physikalisches Institut

Juni 2013

# Inhaltsverzeichnis

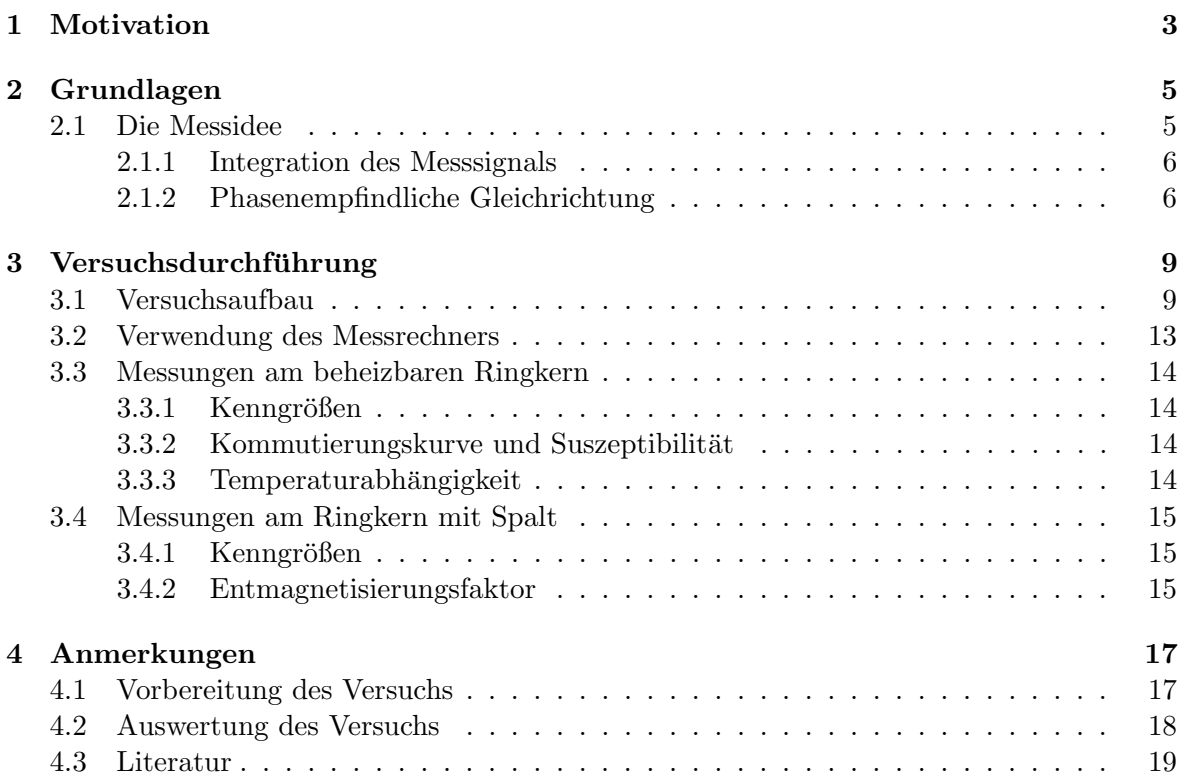

## Motivation

Gegenstand des vorliegenden Versuchs ist die Untersuchung ferromagnetischer Ordnungsphänomene. Als Probenkörper benutzt man Ringkerne aus Ferrit-Werkstoffen, die mit einer Primär- und einer Sekundärspule versehen sind. Die Primärspule wird mit Netzfrequenz (50 Hz) betrieben. Aus dem zeitlichen Verlauf der Sekundärspannung kann man den Verlauf der Magnetisierung ermitteln. Es werden zwei unterschiedliche Messverfahren angewandt:

- 1. Elektronische Integration mit Darstellung der Magnetisierungskurve auf dem Oszilloskop.
- 2. Messung und Aufzeichnung uber Multimeter und Messrechner nach der Methode der ¨ phasenempfindlichen Gleichrichtung.

Der Versuch ist folgendermaßen gegliedert:

- Aufnahme von Hystereseschleifen verschiedener Aussteuerung zur Bestimmung von Remanenz, Koerzitivfeldstärke und Sättigungsmagnetisierung.
- Aufnahme von Kommutierungskurven zur Bestimmung der Suszeptibilität.
- Einer der beiden Ferritkerne ist in zwei Hälften getrennt, und es lässt sich ein Spalt variabler Breite einstellen. An diesem Objekt wird das entmagnetisierende Feld untersucht. Dazu werden gescherte Hystereseschleifen aufgenommen, mit denen der Entmagnetisierungsfaktor als Funktion der Spaltbreite ermittelt wird.
- Der andere Ferritkern kann bis über seine Curie-Temperatur aufgeheizt werden. Mit diesem soll das Temperaturverhalten der Magnetisierung gemessen werden.

## Grundlagen

### 2.1 Die Messidee

Die Messungen werden an Ringkernen aus Ferritmaterial durchgefuhrt. Technische Ferrite ¨ sind spröde Keramikwerkstoffe, die für Wechselfeld- und besonders für Hochfrequenzanwendungen geeignet sind, da sie elektrisch isolierend bzw. h¨ochstens sehr schlecht halbleitend sind. Deshalb sind die Wirbelstromverluste sehr gering. Zur Magnetisierung der Ringkerne schickt man Strom durch die toroidförmige Primärspule, die homogen über den Ringkern gewickelt ist. Für die Sekundärspule ist eine homogene Bewicklung nicht erforderlich (warum?). Der magnetische Fluss  $\phi$  in der Sekundärspule enthält Beiträge von der Magnetisierung  $\mu_o \underline{M}$ des Kerns, vom Feld  $\mu_0 \underline{H}$  im Kern und vom Feld  $\mu_0 \underline{H}$  im Raum zwischen Wicklung und Kern. Die für die Untersuchung der magnetischen Eigenschaften des Kernmaterials nicht interessierenden Beiträge werden durch einen abgeglichenen Lufttransformator kompensiert. Dieser ist neben dem Ringkern auf der gleichen Experimentierplatte angebracht.

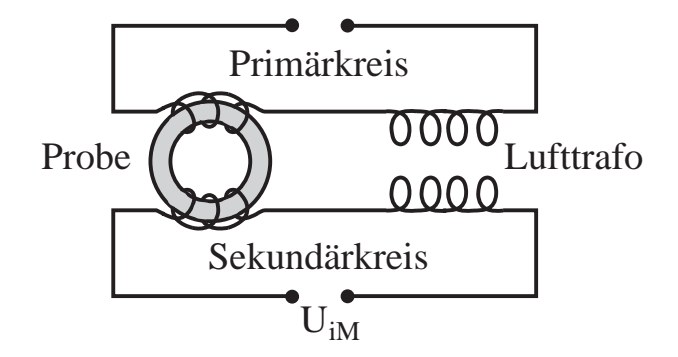

Abbildung 2.1: Trafo mit Ringkern und Lufttrafo

Bezeichnet man mit M das Produkt aus Magnetisierung und Flächennormalenvektor einer Windung der Sekundärspule, mit  $n<sub>s</sub>$  die Anzahl der Windungen der Sekundärspule und mit q die Querschnittsfl¨ache des Kerns, so ist wegen der oben beschriebenen Kompensation die Spannung  $U_M$  gegeben durch:

$$
U_M = -n_s q \mu_o \frac{dM}{dt} \tag{2.1}
$$

#### 2.1.1 Integration des Messsignals

Das naheliegende Verfahren, den zeitlichen Verlauf  $M(t)$  zu erhalten, ist die unmittelbare zeitliche Integration der Spannung  $U_M(t)$ . Der mit einem Operationsverstärker aufgebaute Integrator liefert an seinem Ausgang das Integral der Eingangsspannung (siehe z.B. Rohe, Elektronik für Physiker, oder Tietze-Schenk, Halbleiter-Schaltungstechnik):

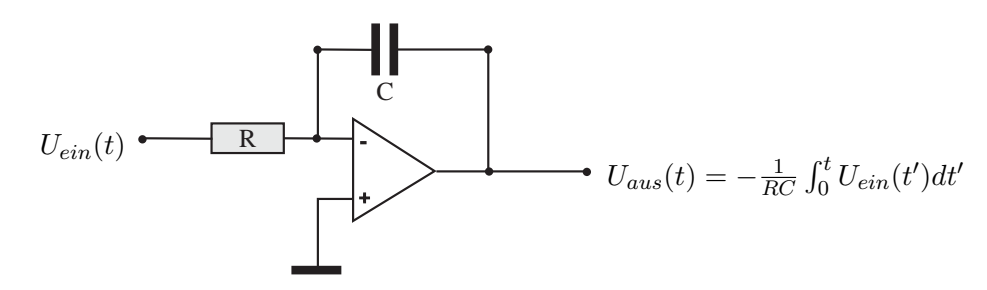

Abbildung 2.2: Integrator mit Operationsverstärker

Schließt man den Eingang des Integrators an die Sekundärwicklung des oben beschriebenen Aufbaus an, so erhält man:

$$
U_{aus}(t) = -\frac{1}{RC} \int_{o}^{t} U_M(t')dt' = -\frac{n_s q}{RC} \mu_o(M(t) - M(0)).
$$
\n(2.2)

Damit hat man  $M(t)$  bis auf eine Konstante bestimmt. Zur Darstellung von  $M(H)$  auf dem Oszilloskop benutzt man  $U_{aus}$  als Ablenkspannung in y-Richtung. Weiterhin benötigt man noch  $H(t)$  oder eine dazu proportionale Größe. In diesem Fall ist das  $I_{prim}(t)$ . Eine zu  $I_{prim}(t)$ proportionale Spannung lässt sich an einem ohmschen Widerstand R im Primärkreis abgreifen. Die Spannung wird verstärkt und dient als Ablenkspannung für die x-Richtung auf dem Oszilloskop. Diese Methode ist jedoch ungeeignet zur Aufnahme von Magnetisierungskurven mit Hilfe des Messrechners, da die gesamte Hysteresekurve periodisch mit einer Frequenz von 50 Hz durchlaufen wird. Im Experiment wird mit Hilfe der phasenempfindlichen Gleichrichtung eine Parametertransformation H(t),M(t) $\rightarrow$ H( $\varphi$ ),M( $\varphi$ ) vorgenommen, die es ermöglicht, die Hysteresekurve Punkt für Punkt abzutasten.

#### 2.1.2 Phasenempfindliche Gleichrichtung

Das Grundprinzip der phasenempfindlichen Gleichrichtung besteht darin, eine Spannung (hier  $U_E$ ) mit einer zweiten, sog. Referenzspannung  $U_R$  zu multiplizieren und von diesem Produkt den zeitlichen Mittelwert zu bilden. Mathematisch entspricht dies einer Faltung. Als einfaches Beispiel hierfür kann man eine Schwebung zweier Sinus-Signale  $U_E(t) = U_{E0} * sin(\omega_1 t)$  und  $U_R(t) = U_{R0} * sin(\omega_2 t)$  mit leicht verschiedenen Frequenzen  $\omega_1$  und  $\omega_2$  betrachten. Das Produkt  $U_E(t) * U_R(t)$  ist dann

$$
U_E(t) * U_R(t) = \frac{U_{E0}U_{R0}}{2} [\cos(\omega_1 - \omega_2)t + \cos(\omega_1 + \omega_2)t].
$$
 (2.3)

Dadurch, dass  $\omega_1$  und  $\omega_2$  fast gleich groß sind, erhält man nun eine sehr langsame Schwingung mit der Frequenz  $\omega_1 - \omega_2$  und eine schnelle mit der Frequenz  $\omega_1 + \omega_2$ . Bildet man nun den zeitlichen Mittelwert  $\langle U_E(t) * U_R(t) \rangle$  über eine Zeit  $T_m$  mit  $T_m \gg 2\pi/(\omega_1 + \omega_2)$ , aber  $T_m \ll 2\pi/(\omega_1 - \omega_2)$ , kann man die schnelle Schwingung vernachlässigen und erhält den Wert von  $U_E(t) * U_R(t)$  am Phasenpunkt  $(\omega_1 - \omega_2)t$ .

Bei phasenempfindlichen Gleichrichtern wird als Referenzspannung ein Rechtecksignal verwendet. Variiert der Wert der Rechteckfunktion zwischen +1 und 0 bzw. +1 und -1, so spricht man von phasenempfindlicher Einweg- bzw. Zweiweggleichrichtung. Die große Bedeutung dieses Verfahrens liegt in der Verarbeitung trägerfrequenzmodulierter Signale (etwa beim Rundfunk), der Messung kleiner Wechselspannungen ("Lock-In-Verstärker") und kleiner Gleichspannungen. Moderne schnelle Schalter sind Dioden und Feldeffekttransistoren. In dem bei diesem Versuch verwendeten Gerät kommen integrierte CMOS-Feldeffekttransistoren zum Einsatz. Am Beispiel einer sinusförmigen Eingangsspannung  $U_E = U_{E0} * sin(wt)$  und einer Schaltspannung  $U_R$  der gleichen Frequenz kann man sich das Prinzip der phasenempfindlichen Gleichrichtung verdeutlichen (s. Abbildung 2.3, für leicht unterschiedliche Frequenzen).

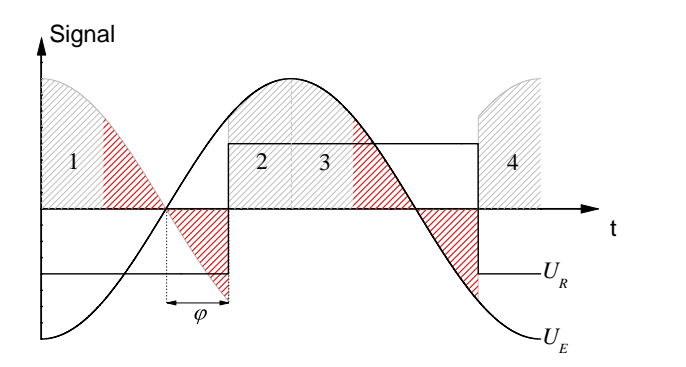

Abbildung 2.3: Phasenempfindliche Gleichrichtung; die schraffierte Fläche entspricht dem Intergal über das Produkt aus dem sinusförmigen Signal und der Rechteckfunktion des Schalters.

Bezeichnet man die Ausgangsspannung des Mittelwertbildners mit  $\langle U_E \rangle$ , dann ist:

$$
\langle U_E \rangle = \frac{1}{T} \int_t^{t+T} U_R * U_{E0} * \sin(wt') dt'
$$
  
\n
$$
= \frac{1}{2\pi} \int_{\varphi}^{\varphi+2\pi} U_R * U_{E0} * \sin(\varphi') d\varphi'
$$
  
\n
$$
= \frac{U_{E0}}{2\pi} (\int_{\varphi}^{\varphi+\pi} \sin(\varphi') d\varphi' - \int_{\varphi+\pi}^{\varphi+2\pi} \sin(\varphi') d\varphi')
$$
  
\n
$$
= \frac{4U_{E0}}{2\pi} \cos(\varphi) \tag{2.4}
$$

Bei Einweggleichrichtung (der Lock-In-Verstärker des Praktikum-Versuchs arbeitet mit Doppelweggleichrichtung) erreicht  $\langle U_M \rangle$  die Hälfte dieses Wertes. In die obige Rechnung sind entscheidend folgende Symmetrien des Eingangssignals  $U_E$  eingegangen:

a) 
$$
U_E(t+T) = U_E(t)
$$
  
b)  $U_E(t+\frac{T}{2}) = -U_E(t)$ 

Die in diesem Versuch zu untersuchenden Magnetisierungskurven sind periodisch mit T =  $1/50$  s = 20 ms, erfüllen also a). Die Symmetrie b) bedeutet hier, dass das Magnetisierungsverhalten für die beiden entgegengesetzten Feldrichtungen das gleiche ist, was für die zur Verfügung stehenden Keramik-Werkstoffe erfüllt ist.

In unserem Fall ist  $U_M = -n_s q \mu_o \frac{dM}{dt}$  die Spannung am Eingang des Lock-In-Verstärkers. Die Eingangsstufen dieses Gerätes verstärken das Signal 47-fach. Insgesamt erhält man:

$$
\langle U_M \rangle = 47 * 4\nu n_s q \mu_o M(\varphi) \tag{2.5}
$$

wobei  $\nu = \frac{1}{7}$  $\frac{1}{T}$  eingesetzt wurde. Zur Anzeige des Mittelwertes würde im Prinzip ein lineares, hinreichend träges Drehspulinstrument ausreichen. Ein mit einem Operationsverstärker aufgebauter elektronischer Mittelwertbildner ist allerdings besser geeignet. Die Schaltung ist dem Integrator aus Abb. 2.2 sehr ähnlich. Im Gegensatz zur Herleitung der Gleichung 2.4 wird übrigens nicht über genau eine Periode der Netzspannung gemittelt, sondern über eine gegen T große Zeit. Das hat auch Konsequenzen in der Bedienung der Messapparatur.

Zur Aufnahme der Hysteresekurven benötigt man nun noch  $H(\varphi)$ . Dazu schaltet man ein Luftinduktorium, d.h. einen Transformator ohne Eisenkern, in Reihe zum Primärstromkreis des Ferrit-Ringkerns. Die sekundärseitige Induktionsspannung des Luftinduktoriums liefert dann eine zu $\frac{dH}{dt}$  proportionale Größe, aus der ein zweiter phasenempfindlicher Gleichrichter eine zu  $H(\varphi)$  proportionale Spannung macht. Aus den Wertepaaren  $M(\varphi)$  und  $H(\varphi)$  ergeben sich dann die Magnetisierungskurven  $M(H)$ , die mit dem Messrechner aufgezeichnet werden können. Die Induktivität des Luftinduktoriums ist nicht bekannt. Wie kann man trotzdem die H-Achse sinnvoll skalieren?

Bei diesen Überlegungen wurde die Phase  $\varphi$  als konstant angenommen. Dies ist der Fall im Phase-locked-Betrieb. Im sog. freilaufenden Betrieb ändert sich  $\varphi$  linear mit der Zeit. In der Praxis erreicht man das durch einen freilaufenden Oszillator, der schwach gegen die Netzfrequenz verstimmt ist und dessen Ausgangsspannung als Referenzspannung dient. Auf diese Weise kann man die gesamte Hysteresekurve mit gleichbleibender Geschwindigkeit durchfahren. Die Wertepaare (H( $\varphi$ ),M( $\varphi$ ) durchlaufen dann in der Zeit  $T = \frac{2\pi}{\log T}$  $\frac{2\pi}{|\omega_1-\omega_2|}$  die gesamte Kurve. Die Hysteresediagramme werden in dieser Betriebsart aufgenommen. Die sinnvolle Umlaufdauer hängt dabei vom Magnetfeld, d.h. vom Spulenstrom ab, da die Magnetfeldänderung pro Zeit entscheidend ist. Daher muß bei höheren Spulenströmen langsamer gemessen werden. Bei einer zu schnellen Einstellung werden die Kurven verzerrt.

Im Phase-locked-Betrieb sind Referenz- und Netzfrequenz gleich. Mit dem Potentiometer wird die Phasenverschiebung zwischen diesen beiden Signalen eingestellt. Durch Andern der Phase  $\varphi$  kann dann ebenfalls manuell die gesamte Hystereseschleife durchfahren werden bzw. man kann sich durch Einstellen der Phase  $\varphi$  auf einen ganz bestimmten Punkt der Hysteresekurve setzen. In diesem Modus werden die Kommutierungskurven und der Temperaturverlauf der Magnetisierung gemessen.

## Versuchsdurchführung

### 3.1 Versuchsaufbau

An Ihrem Arbeitsplatz finden Sie vor:

- 1. Geschlossener Ringkern mit Heizung: Die Primärseite ist wie bei allen im Folgenden genannten Spulen gelb und die Sekundärseite rot gekennzeichnet; die Anschlüsse für die Heizspannung sind blau. Der verwendete Ringkern hat einen Querschnitt von 0.9  $cm<sup>2</sup>$  und einen mittleren Kernradius von 1,5 cm. Primär- und Sekundärspule haben jeweils 17 Windungen. Der Aufheizvorgang von Zimmertemperatur auf 125°C dauert etwa eine Stunde. Die Aufheizgeschwindigkeit kann mit dem seitlich angebrachten Potentiometer geregelt werden. Die Temperatur wird mit Hilfe eines Thermoelements gemessen.
- 2. Ringkern mit variablem Spalt: Dieser Ringkern hat dieselben Abmessungen wie der unter a) beschriebene beheizbare Ringkern. Er ist in zwei Hälften geteilt, die durch eine Feder zusammengedrückt werden. Mit Abstandsplättchen aus Kunststoff (in der Blechdose) können verschiedene Spaltbreiten eingestellt werden. Die Primärspule hat 54 Windungen, die Sekundärspule dagegen wieder 17 Windungen.

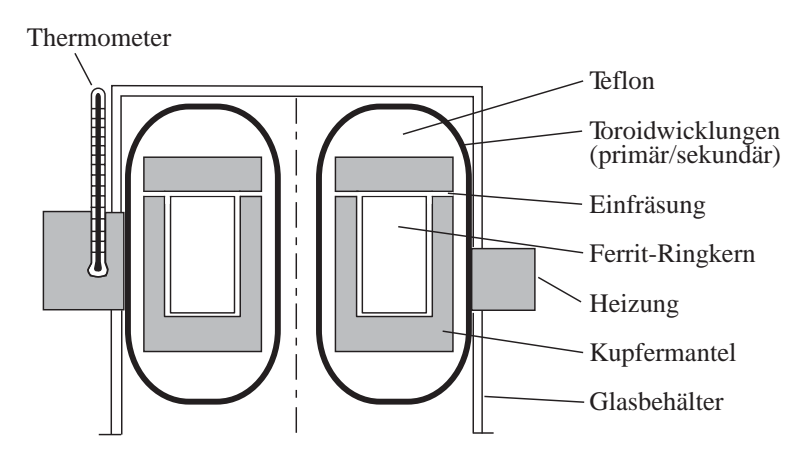

Abbildung 3.1: Querschnitt des beheizbaren Ferritkerns

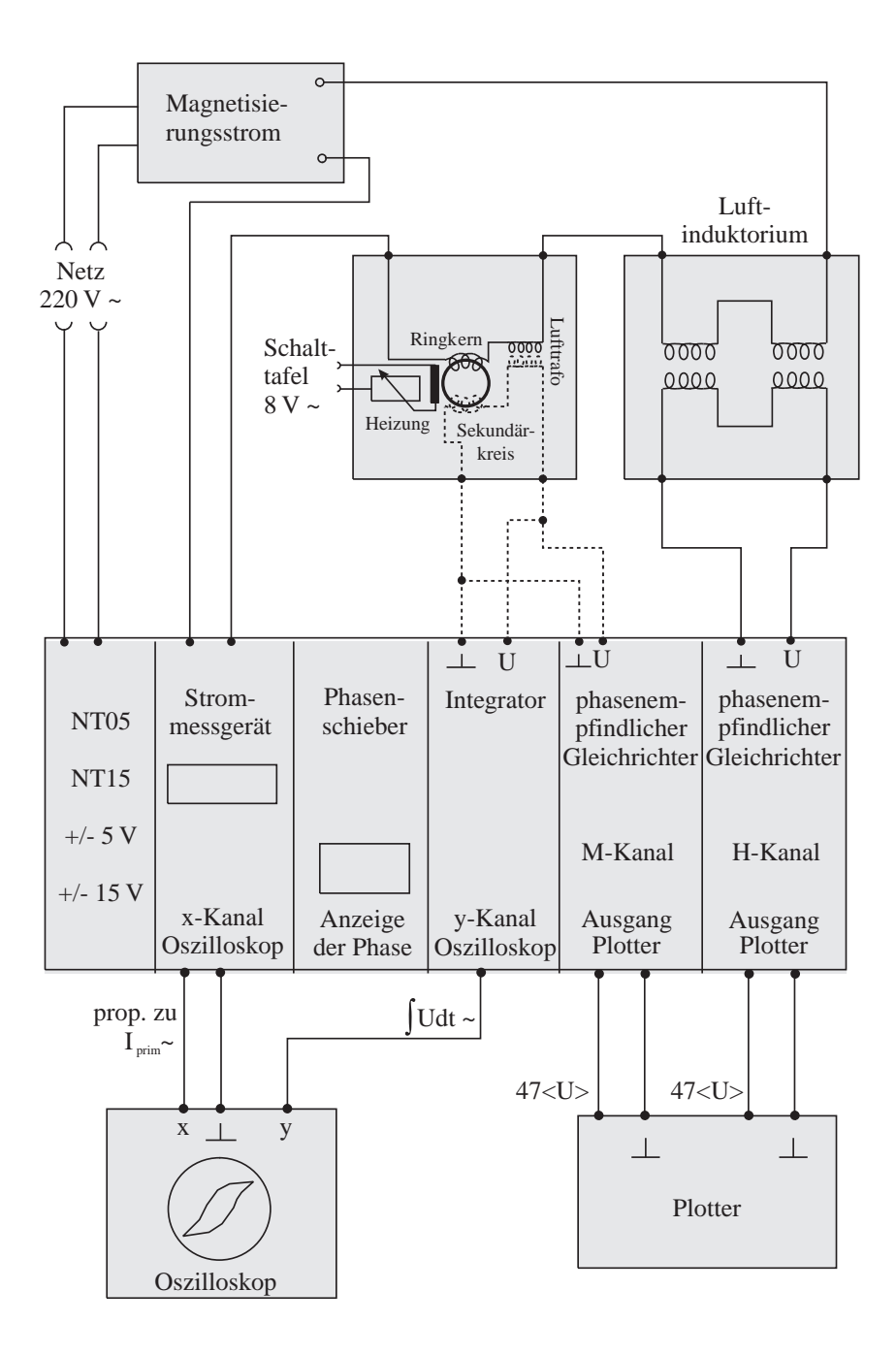

Abbildung 3.2: Schaltplan des Versuchsaufbaus

- 3. Transformator für den Heizstrom: Bitte benutzen Sie die Klemmen 0 und 8 Volt und schalten Sie das Gerät nie unter Last ein (d.h. Potentiometer vorher auf Null)! Schließen Sie den Transformator erst an, wenn Sie mit der Heizmessung beginnen. Ein unbeabsichtigtes vorzeitiges Aufheizen des Ringkerns raubt viel Zeit, da es einige Zeit dauert, bis der Ringkern wieder abgekühlt ist.
- 4. Das Luftinduktorium wird in Reihe mit den Ringkernen geschaltet und wird bei der phasenempfindlichen Gleichrichtung verwendet. Zur Unterdruckung von Brumm- ¨ einstreuungen verwendet man hier eine Differenzanordnung mit zwei Spulen.
- 5. Stromquelle für den Magnetisierungsstrom: Mit dem Schalter kann der Bereich der Stromstärke für den Primärstromkreis eingestellt (fein/aus/grob) und mit dem Potentiometer geregelt werden.
- 6. Die Elektronik befindet sich komplett in einem 19-Zoll-Einschubgehäuse. Von links nach rechts sehen Sie die folgenden Baugruppen:
	- Netzschalter und zwei Netzteile mit Spannungskontrolleuchten (diese leuchten stets, andernfalls Gerät sofort ausschalten)
	- Amperemeter mit Ausgang für x-Kanal des Oszilloskopes. Das Gerät zeigt den Spitzenwert des Stroms an. Mit dem Schalter wird der Messbereich gewählt (0- $2 A$ , 0-20 A).
	- Phasenschieber-Einheit: Am Zeigerinstrument kann die Phasendifferenz zwischen der Messspannung und dem Schaltsignal zur Kontrolle abgelesen werden. Mit dem Umschalter wählt man den freilaufenden bzw. den Phase-locked-Betrieb. Das 10-Gang-Potentiometer dient je nach Betriebsart zur Variation der Frequenz bzw. der Phase.
	- Integrator für den y-Kanal  $(= M$ -Kanal) des Oszilloskops
	- Multiplizierer und Mittelwertbildner, zur Aufnahme von  $M(\varphi)$  und  $H(\varphi)$  zweifach vorhanden.

Die Ein- und Ausgänge der einzelnen Baugruppen haben jeweils ihre eigenen Masseklemmen. Bei der Verkabelung des Versuchsaufbaus sollten Sie also stets die "richtigen"<br>March 1966 bei der Einzeln der Einheite Elektronischen Siegen und der Erstehnung Masseanschlusse benutzen. Ein Blockschaltbild der Elektronik finden Sie am Ende die- ¨ ser Anleitung.

- 7. Oszilloskop: Benutzen Sie den dc-Modus.
- 8. Multimeter und Messrechner: Zur Aufnahme der Magnetisierung als Funktion des Feldes oder der Temperatur mit Hilfe der Phasenempfindlichen Gleichrichtung sind an den Messrechner zwei Multimeter mittels GPIB-Bus angeschlossen.
- 9. Kabel zur Verdrahtung: Nutzen Sie sinnvolle Farben und möglichst kurze Kabel. Verdrahten Sie ubersichtlich zum Erleichtern der Fehlersuche. Wickeln Sie die Kabel ¨ nach dem Versuch bitte wieder ordentlich zusammen.
- 10. Thermoelement: An den Heizkörper aus Kupfer des beheizbaren Ferritkerns ist eine Lötstelle des Thermoelements angeklemmt. Stöpseln Sie zur Messung der Temperatur das grüne Kabel am Lemo-Stecker des Thermoelements ein und schließen Sie das

Thermoelement an das Multimeter, welches Sie fur das x-Achsen-Signal verwenden, an. ¨ Achten Sie auf die richtige Polung, d.h. die Temperatur muss steigen, wenn geheizt wird! Ist dies nicht der Fall, so muss das Thermoelement umgepolt werden.

11. Plastikplättchen zum Einstellen einer definierten Spaltbreite finden Sie in der Blechdose. Auf den Plättchen ist die jeweilige Dicke angegeben.

### 3.2 Verwendung des Messrechners

- Schließen Sie die zu messenden Spannungssignale an die Multimeter an. Verwenden sie dazu die Buchsen Input an den Multimetern. Ein Multimeter fungiert als x-Eingang des Messrechners und eins als y-Eingang. Die Zuordnung erfolgt durch die unten erläuterte Einstellung der GPIB-Adressen.
- Zur Aufnahme von Magnetisierungskurven und Kommutierungskurven nehmen Sie folgende Einstellungen vor:
	- Schalten Sie die Multimeter ein.
	- $-$  Drücken Sie DCV, um Gleichspannungen zu messen.
	- Schalten Sie die Auto-Range-Funktion durch drücken der Taste  $AUTO$  aus. Sollten Sie das vergessen haben, werden Sie später in Ihrer Messung Sprünge in den Magnetisierungskurven beobachten, die vom automatischen Umschalten des Messbereichs herrühren.
	- Wählen Sie durch Drücken der **RANGE**-Tasten den Messbereich  $10 \text{ V}$  aus.
- Zur Messung der Temperatur nehmen Sie an dem Multimeter, an welchem das Thermoelement angeschlossen wird, folgende Einstellungen vor:
	- $-$  Schalten Sie durch Drücken der **LOCAL**-Taste den Remote-Betrieb aus. Dies geht nur, wenn das Messprogramm nicht auf das Multimeter zugreift. Beenden sie also vorher laufende Messungen.
	- $-$  Drücken Sie **TEMP**, um Temperaturen zu messen.
	- $-$  Drücken Sie nacheinander **SHIFT** und **TEMP**, um die Einstellungen für das Thermoelement zu überprüfen:
		- ∗ Units = C
		- $*$  Type = K (Art des Thermoelements<sup>1</sup>)
		- ∗ Junc = Sim (Die zweite L¨otstelle des Thermoelements wird bei dieser Einstellung durch das Multimeter simuliert.)
		- ∗ Sim = simulierte Temperatur (Durch Einstellung der simulierten Temperatur wird das Thermoelement auf das beiliegende Thermometer kalibriert.)

Zum Ändern der jeweiligen Einstellung drücken Sie die PFEIL NACH RECHTS-Taste und wählen dann mit RANGE UP oder RANGE DOWN die gewünschte Option aus. Änderungen werden mit **ENTER** quittiert.

- Starten Sie nun das Programm xy-plotter.vi. Eine Verknüpfung finden sie direkt auf dem Desktop des Messrechners.
- Wählen Sie aus dem drop-down-Menü (unten links) den richtigen Messgeräte-Typ aus (Kei2000) und geben sie jeweils für x- und y-Messgerät die korrekte GPIB-Adresse ein. Diese steht auf den Messgeräten.
- Zum Starten des Programms klicken Sie auf den weißen Pfeil (oben links).

<sup>&</sup>lt;sup>1</sup>Im Multimeter sind verschiedene Eichtabellen zur Umrechnung von Thermospannung in Temperatur abgespeichert. Durch Wahl des Thermoelement-Typs wird die entsprechende Tabelle aktiviert.

- Zum Starten einer Messung klicken Sie nun auf den Button "Messung starten". Sie werden dann aufgefordert, einen Dateinamen einzugeben. Die Messung startet, sobald die Eingabe des Dateinamens mit "OK"abgeschlossen wird. Die Daten werden dann direkt in eine ASCII-Datei geschrieben. Achtung: Vorhandene Dateien werden uberschrieben! ¨
- Zum Beenden einer Messung klicken Sie erneut auf den Button.

## 3.3 Messungen am beheizbaren Ringkern

### 3.3.1 Kenngrößen

Nehmen Sie bei Zimmertemperatur Magnetisierungskurven verschiedener Aussteuerung, d.h. unterschiedlicher Spitzenstromstärke, auf: 3A, 1A, 300 mA, 100 mA. Die Messung erfolgt im freilaufenden Betrieb bei sehr langsamer Geschwindigkeit.

Zur Auswertung: Bestimmen Sie aus allen 4 Kurven Remanenz, Koerzitivfeldstärke und maximale Magnetisierung. Fassen Sie diese Werte in einer Tabelle zusammen und diskutieren Sie diese. Entsprechen die Ergebnisse Ihren Erwartungen?

#### 3.3.2 Kommutierungskurve und Suszeptibilität

Zur Aufnahme der Kommutierungskurve muss der Phase-locked-Betrieb gewählt werden. Die Phase wird so eingestellt, dass man sich am oberen Umkehrpunkt der Hysteresekurve befindet. Durch Variation des Primärstroms kann man nun die Kommutierungskurve aufzeichnen. Wegen der relativ großen Zeitkonstanten der Mittelwertbildner darf man den Strom nur langsam ändern. Messen Sie die Kommutierungskurven für die Spitzenströme von 0 bis  $I_{max}$  = 3 A und von 0 bis  $I_{max} = 100 \text{ mA}$ , indem Sie bei  $I_{max}$  die Messung starten und dann den Spitzenstrom langsam und gleichmäßig reduzieren.

Zur Auswertung: Ermitteln Sie aus den Kommutierungskurven die differentielle Suszeptibilität und zeichnen Sie die Werte von  $\chi_{diff}$  in ein gemeinsames Diagramm. Aufgrund des Rauschens im Signal ist es sehr empfehlenswert, zunächst die Daten mit einer sinnvollen Funktion zu fitten und dann die Ableitung dieses Fits zu bestimmen. Sie können aber naturlich auch die Messdaten direkt numerisch ableiten. Diskutieren Sie den Verlauf der dif- ¨ ferentiellen Suszeptibilität.

#### 3.3.3 Temperaturabhängigkeit

Messen Sie den Temperaturverlauf der maximalen Magnetisierung. Stellen Sie dazu die Phase so ein, dass Sie sich wieder auf der Spitze der Hysteresekurve befinden. Stellen Sie  $I_{max}$  = 3 A ein und bereiten Sie die Temperaturmessung gemäß Abschnitt 3.2 vor. Verwenden Sie die Klemmen 0 und 8 Volt des Heizstromtrafos und schalten Sie das Gerät nie unter Last ein! Schließen Sie Ausgänge des Trafos nicht kurz! Mittels des Potentiometers am beheizbaren Ferritkern können Sie die Aufheizgeschwindigkeit steuern. Wählen Sie die Geschwindigkeit nicht zu groß, da sonst keine gleichmäßige Erwärmung des Ferrits gewährleistet ist. Da mit steigender Temperatur die Wärmeverluste größer werden, muss der Heizstrom von Zeit zu Zeit nachgeregelt werden. Nehmen Sie die  $M(T)$  bis oberhalb des Phasenübergangs auf. Temperaturen oberhalb von 130◦C sollten vermieden werden. Um die Datenmenge uberschaubar ¨ zu halten, können Sie bei dieser Messung im Programm xy-plotter. vi die Totzeit auf 1000 ms setzen.

Zur Auswertung: Diskutieren Sie den Verlauf der M(T)-Kurve und bestimmen Sie die Curie-Temperatur  $T_C$ .

### 3.4 Messungen am Ringkern mit Spalt

#### 3.4.1 Kenngrößen

Nehmen Sie wie in Aufgabe 3.3.1 eine Magnetisierungskurve fur einen Spulenstrom von 0,94A ¨ auf.

Zur Auswertung: Bestimmen Sie Remanenz, Koerzitivfeldstärke und maximale Magnetisierung und vergleichen Sie diese mit der 3A-Kurve des beheizbaren Ferritkerns.

#### 3.4.2 Entmagnetisierungsfaktor

Bei den Messungen am Ringkern mit Spalt sollen Sie das entmagnetisierende Feld  $H_{ent}$  und daraus den Entmagnetisierungsfaktor  $N$  bei verschiedenen Spaltbreiten bestimmen.  $H_{ent}$  erhalten Sie unmittelbar, wenn Sie mit gleichen Werten von  $M_{max}$  arbeiten und Ihre Messung mit der größten Spaltbreite beginnen (vgl. Abb. 3.3).

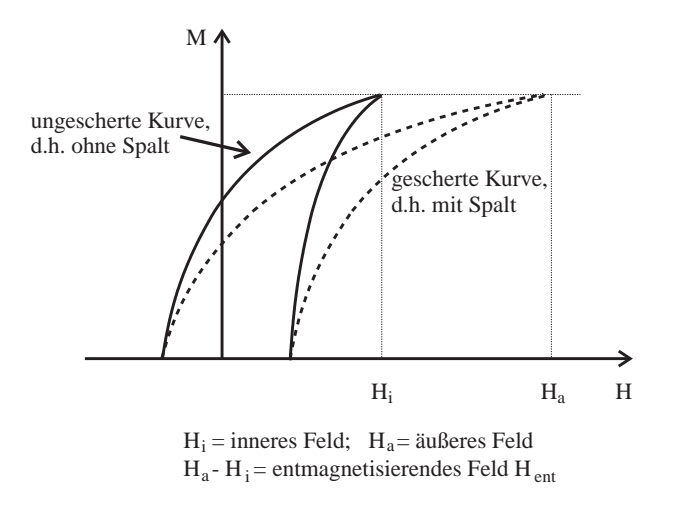

Abbildung 3.3: Messung des entmagnetisierenden Feldes

Messen Sie Magnetisierungskurven unterschiedlicher Scherung und achten Sie auf stets gleiche maximale Magnetisierung. Nehmen Sie 6 Kurven für Spaltbreiten von 0 bis 1 mm sowie die Kurve ohne Spalt in einem Diagramm auf. Beginnen Sie mit der größten Spaltbreite und dem dabei größtmöglichen Strom ( $\leq 3$  A).

Zur Auswertung: Bestimmen Sie aus den gescherten Hysteresekurven den Entmagnetisierungsfaktor als Funktion der Spaltbreite und zeichnen Sie diesen gemeinsam mit der theoretischen Kurve in ein Diagramm. Diskutieren Sie die Abweichungen.

## Anmerkungen

## 4.1 Vorbereitung des Versuchs

Zur Vorbereitung auf den Versuch sollte man sich mit folgenden Themen vertraut machen. Mit (\*) gekennzeichnete Punkte brauchen dabei nicht zu ausführlich betrachtet werden:

#### • Grundlegende Beziehungen

- 1. Zusammenhang zwischen  $H, B, M$  und  $\chi$
- 2. Definitionen von Magnetisierung M, magnetischem Moment  $\vec{\mu}$ , Permeabilität  $\mu$ , Induktionskonstante  $\mu_0$ , Suszeptibilität  $\chi$ , usw. inklusive der SI-Einheiten
- 3. Magnetisches Moment einer Leiterschleife, Magnetfeld einer Spule

#### • Magnetismus ohne Ordnungsphänomene

- 1. (\*) Zusammenhang zwischen Drehimpuls und magnetischem Moment, gyromagnetisches Verhältnis
- 2. Bahnmagnetismus, Spinmagnetismus, Landé-Faktor (g-Faktor)
- 3. Magnetisches Moment eines Elektrons, Bohrsches Magneton
- 4. Diamagnetismus eines Atoms: einfache Erklärung, Lenz-Regel, Langevin-Gleichung, Temperaturabhängigkeit
- 5. (\*) Wo beobachtet man perfekten Diamagnetismus?
- 6. Paramagnetismus: verschiedene Beiträge, Stärke und Temperaturabhängigkeit der Beiträge, Erklärung der Temperaturabhängigkeit.
- 7. (\*) Pauli-Paramagnetismus von Leitungselektronen in Metallen: Warum so klein? Warum temperaturunabhängig?

### • Magnetismus mit Ordnung

- 1. Welche Wechselwirkung sorgt für magnetische Ordnung?
- 2. Anisotropie, Achsen leichter Magentisierung, Zusammenhang mit Kristallstruktur.
- 3. Unterscheidung von Ferro-, Ferri- und Antiferromagnetismus
- 4. Ferromagnetismus: Weiss-Bezirke & Blochwände (Ursachen dafür, Energiebilanz, was passiert bei angelegtem Feld, Wandverschiebungen, Drehungen, mikroskopische Ursache von Barkhausensprüngen, Reversiblität der einzelnen Prozesse)
- 5. Hysteresekurve: genaue Erklärung der verschiedenen Bereiche, Remanenz, Sättigungsmagnetisierung (= spontane Magnetisierung), maximale Magnetisierung, Koerzitivfeldstärke, Neukurve, Kommutierungskurve (aus Spitzen verschiedener Hysteresekurven), Flächeninhalt der Hysteresekurve, magnetisch harte bzw. weiche Materialien inkl. Anwendungen, Vorzüge von Ferriten
- 6. Einfluss der Temperatur auf die Magnetisierung bei Ferromagneten, mikroskopische Deutung und Energiebilanz, Curie-Temperatur
- 7. (\*) Phasenübergang: Ordnungsparameter, Ordnung des Phasenübergangs, Unterscheidung zwischen Phasenübergang erster und zweiter Ordnung, Phasen übergang von Wasser, latente Wärme

### • Entmagnetisierungsfaktor

- 1. Entmagnetisierung: Ursache, Modellvorstellung mit magnetischen Polen, Verlauf der Feldlinien im Ringkern mit 2 Spalten, Herleitung des theoretischen Entmagnetisierungsfaktors (ähnlicher Fall siehe "Kneller")
- 2. gescherte Hysteresekurven: Unterschied zu ungescherten, Interpretation für gleiche maximale Magnetisierung, Ablesen des experimentellen Entmagnetisierungsfaktors
- 3. Einfluss der Entmagnetisierung auf  $\chi$ : Herleitung des Zusammenhangs zwischen wahrem und scheinbarem χ

### • Versuchsaufbau

- 1. Aufbau und Funktion der elektrischen Messschaltung (sehr wichtig!): Funktion der einzelnen Bauteile, Beschreibung der phasenempfindlichen Gleichrichtung
- 2. Funktion von Luftrafo und Luftinduktorium

## 4.2 Auswertung des Versuchs

• Ihre Versuchsauswertung soll wissenschaftlichen Charakter haben. Dazu gehören unbedingt korrekte Zitationen! D.h. zu jedem Bild bzw. jeder Formel (keine Herleitungen von bekannten Formeln aus Büchern abschreiben! − > Nur Quellangaben!) ist die Quelle separat anzugeben! Es sollen bei Endergebnissen / Diagrammen nur sinnvolle physikalische Einheiten (keine messaufbauspezifischen Größen) verwendet werden!

Ihr Versuchsbericht sollte die folgende Gliederung aufweisen:

- 1. Motivation/Einleitung
- 2. Knappe Zusammenfassung der Grundlagen (höchstens 5 Seiten!)
- 3. Beschreibung von Versuchsaufbau und Durchführung
- 4. Auswertung
- 5. Diskussion
- 6. Zusammenfassung
- In Ihren Versuchsbericht gehören sämtliche Diagramme
- Diagramme müssen immer eine Legende beinhalten.
- Tabellen sollen ausreichend beschriftet werden.

Bitte gestalten Sie Ihren Versuchsbericht übersichtlich und geben Sie so viele Zwischenschritte bzw. Formeln an, dass alle Rechnungen gut nachvollziehbar sind. Diskutieren Sie den jeweiligen physikalischen Sachverhalt: Was erwartet man theoretisch (Messgrößen, Kurvenverlauf)? Was haben Sie tatsächlich gemessen (Messgrößen, Kurvenverlauf)? Durch welche Effekte werden etwaige Abweichungen erklärt? Vergleichen Sie die Kenngrößen der beiden Ringkerne. Bitte bearbeiten Sie alle Aufgabenpunkte. Bei den Einheiten halten Sie sich bitte an das SI-System.

## 4.3 Literatur

Grundlagen:

- Eine sehr gute Einführung in die Grundlagen bietet: M. Opel, Skript zur Vorlesung "Magnetismus", zu finden unter: www.wmi.badw-muenchen.de/teaching/Lecturenotes/index.html
- Ch. Kittel, Einführung in die Festkörperphysik, Oldenbourg (WICHTIG!!)
- K.H. Hellwege, Einführung in die Festkörperphysik, Springer
- N.W. Ashcroft und N.D. Mermin, Ferkörperphysik, Brooks Cole
- E. Kneller, Ferromagnetismus, Springer (WICHTIG: Herleitung von Entmagnetisierungsfaktoren)

Weiterführende Literatur:

- A.H. Morrish, The Physical Principles of Magnetism, Wiley-IEEE Press
- F. Kohlrausch, Praktische Physik, Band 2, Teubner
- R.P. Feynman, R.B. Leighton und M. Sands, The Feynman Lectures on Physics, Vol. 2, Addison-Wesley
- U. Tietze und Ch. Schenk, Halbleiter Schaltungstechnik, Springer-Verlag
- K.-H. Rohe, Elektronik für Physiker, Teubner

## **Fragebogen zum B-Praktikum**

## **Magnetisierungskurven eines Ferrits**

**Bitte füllen Sie den Fragebogen am Ende des Versuchs aus und besprechen Sie ggf. die Kritik direkt nach dem Ausfüllen mit den Betreuern.**

**Die Bewertung erfolgt nach dem "Schulnoten-Prinzip" (1: sehr gut – 6: ungenügend)**

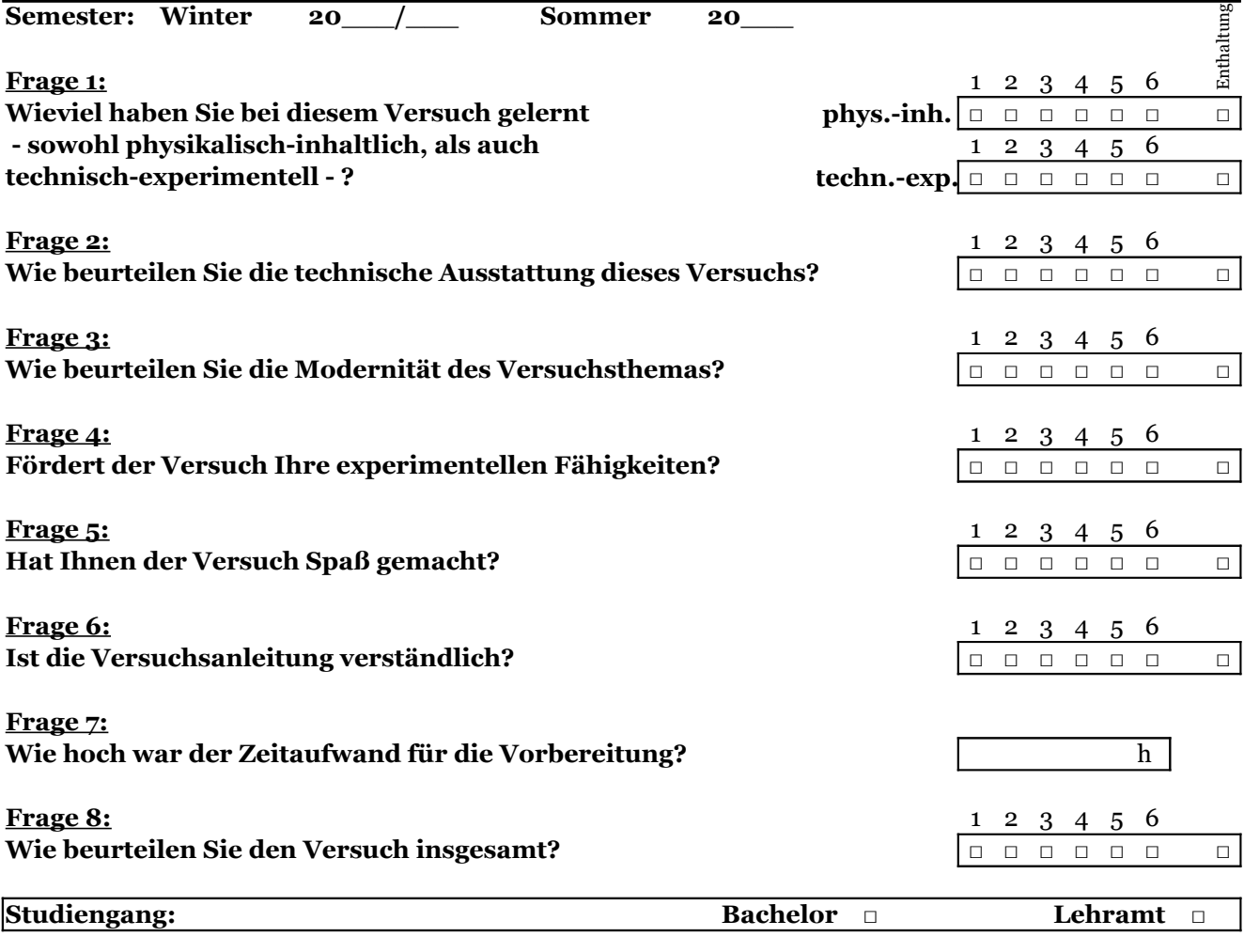

**Kommentare und Verbesserungsvorschläge**

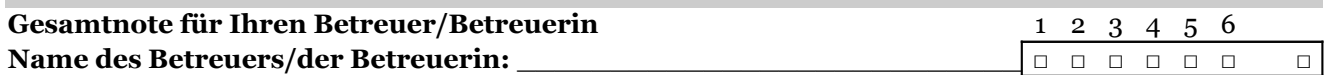